# 19 - Pendeteksian Tepi (Bagian 2)

### IF4073 Interpretasi dan Pengolahan Citra

### Oleh: Rinaldi Munir

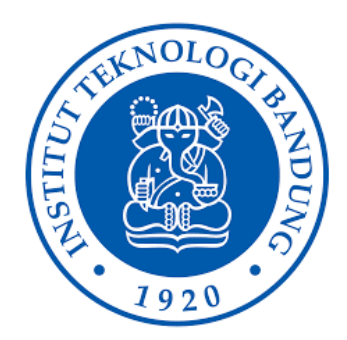

Program Studi Teknik Informatika Sekolah Teknik Elektro dan Informatika Institut Teknologi Bandung 2023

# Operator gradien lainnya

- Oparator Sobel
- Operator Roberts
- Operator Prewitt
- Opreator Canny

# Operator Sobel

• Tinjau pengaturan *pixel* di sekitar *pixel* (*x*,*y*):

$$
\begin{bmatrix} a_0 & a_1 & a_2 \ a_7 & (x, y) & a_3 \ a_6 & a_5 & a_4 \end{bmatrix}
$$

• Operator Sobel adalah magnitudo dari gradien yang dihitung dengan rumus

$$
M = \sqrt{s_x^2 + s_y^2}
$$

yang dalam hal ini, turunan parsial dihitung dengan

$$
s_x = (a_2 + ca_3 + a_4) - (a_0 + ca_7 + a_6)
$$
  
\n
$$
s_y = (a_0 + ca_1 + a_{22}) - (a_6 + ca_5 + a_4)
$$

• Dengan konstanta *c* = 2, maka

$$
s_x = (a_2 + 2a_3 + a_4) - (a_0 + 2a_7 + a_6)
$$
  
\n
$$
s_y = (a_0 + 2a_1 + a_{22}) - (a_6 + 2a_5 + a_4)
$$
  
\n
$$
\begin{bmatrix} a_0 & a_1 & a_2 \ a_7 & (x, y) & a_3 \ a_6 & a_5 & a_4 \end{bmatrix}
$$

• Dalam bentuk *mask*, *s<sup>x</sup>* dan *s<sup>y</sup>* dapat dinyatakan sebagai

$$
S_x = \begin{bmatrix} -1 & 0 & 1 \\ -2 & 0 & 2 \\ -1 & 0 & 1 \end{bmatrix} \quad \text{dan} \quad S_y = \begin{bmatrix} 1 & 2 & 1 \\ 0 & 0 & 0 \\ -1 & -2 & -1 \end{bmatrix}
$$

• Arah tepi dihitung dengan persamaan

$$
\alpha(x,y) = \tan^{-1}\left(\frac{S_y}{S_x}\right)
$$

**Catatan**: Beberapa literatur menggunakan penomoran pixel sebagai berikut sehingga matriks *mask* Sobel berbeda susunan nilainya dengan slide sebelumnya:

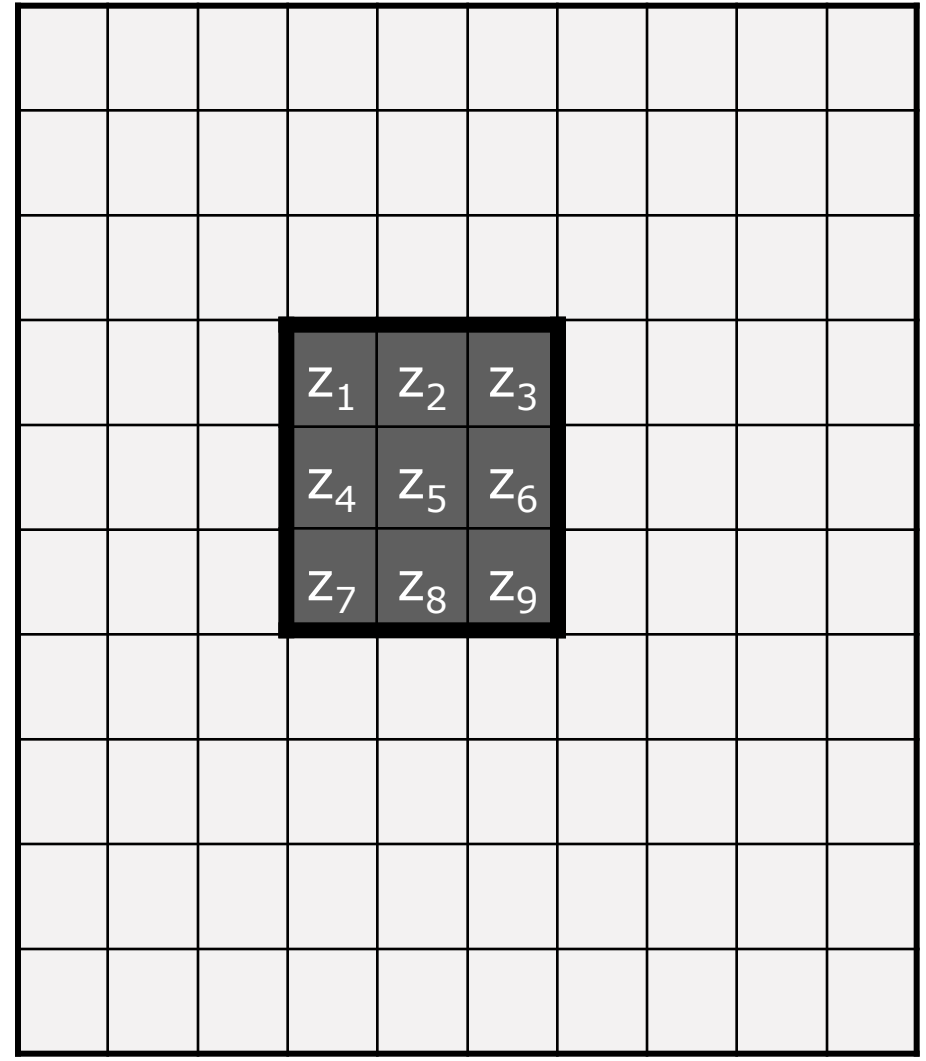

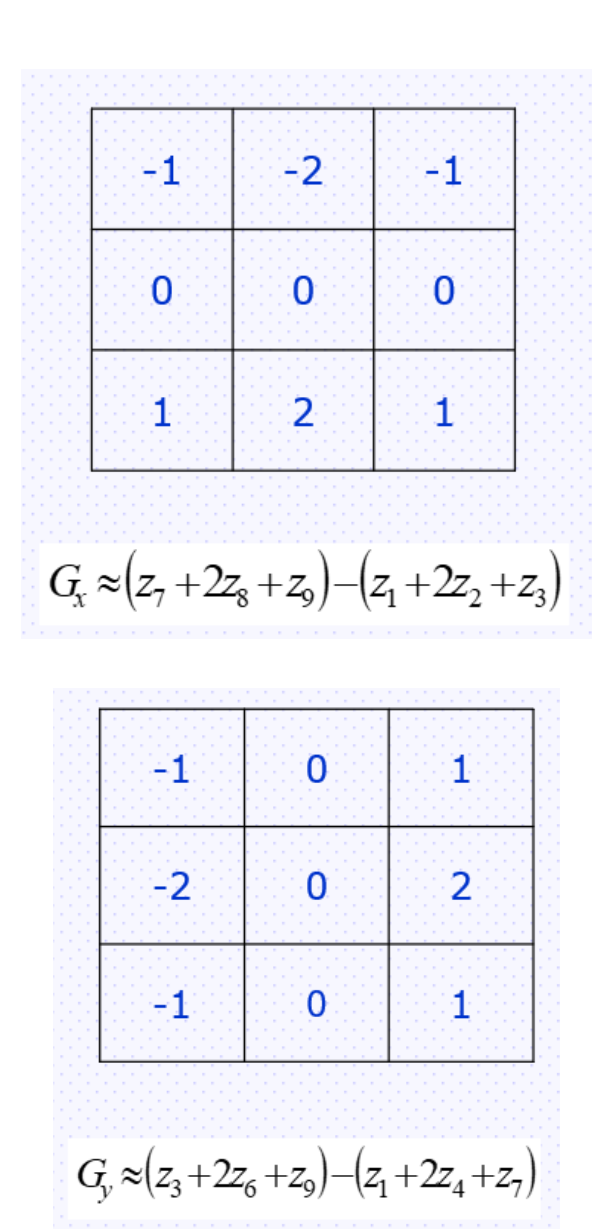

• Contoh:

 $\begin{bmatrix} 3 & 4 & 2 & 5 & 1 \\ 2 & 1 & 6 & 4 & 2 \\ 3 & 5 & 7 & 1 & 3 \\ 4 & 2 & 5 & 7 & 1 \\ 2 & 5 & 1 & 3 & 2 \end{bmatrix}$  $\begin{bmatrix} * & * & * & * & * \\ * & 18 & & & & & \end{bmatrix}$ 

### (i) citra semula

(ii) hasil konvolusi

Nilai 18 pada citra hasil konvolusi diperoleh dengan perhitungan berikut:  $S_x = (3)(-1) + (2)(-2) + (3)(-1) + (2)(1) + (6)(2) + (7)(1) = 11$  $S_v = (3)(1) + (4)(2) + (2)(1) + (3)(-1) + (5)(-2) + (7)(-1) = -7$ 

$$
M = \sqrt{s_x^2 + s_y^2} = \sqrt{11^2 + (-7)^2} \approx |S_x| + |S_y| = |11| + |-7| = 18
$$

Pada contoh ini, nilai  $M = \sqrt{s_x^2 + s_y^2}$  dihampiri dengan menghitung  $M \cong |S_x| + |S_y|$ .

• Di bawah ini contoh lain pendeteksian tepi dengan operator Sobel, dimana hasil konvolusi diambangkan (*thresholding*) dengan *T* = 12.

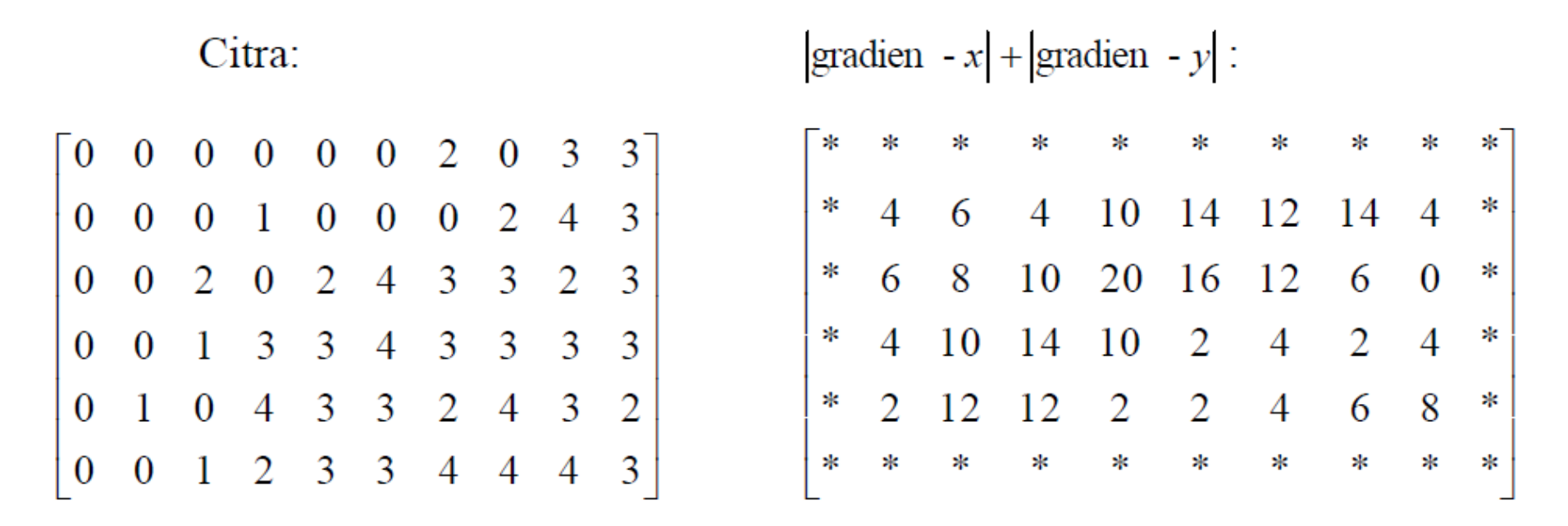

Hasil pengambangan dengan *T* = 12:

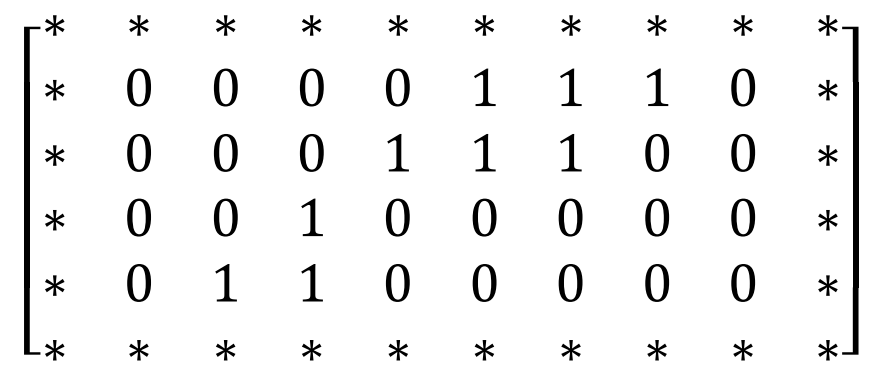

```
%Sobel
I = imread('bird.bmp');Sx = [-1 \ 0 \ 1; -2 \ 0 \ 2; -1 \ 0 \ 1];Sy = [1 2 1; 0 0 0; -1 -2 -1];Jx = \text{conv2}(\text{double}(I), \text{double}(Sx), \text{'same'});Jy = conv2 (double(I), double(Sy), 'same');
Jedge = sqrt( Jx.^2 + Jy.^2);imshow(I);
figure, imshow(uint8(Jedge));
```
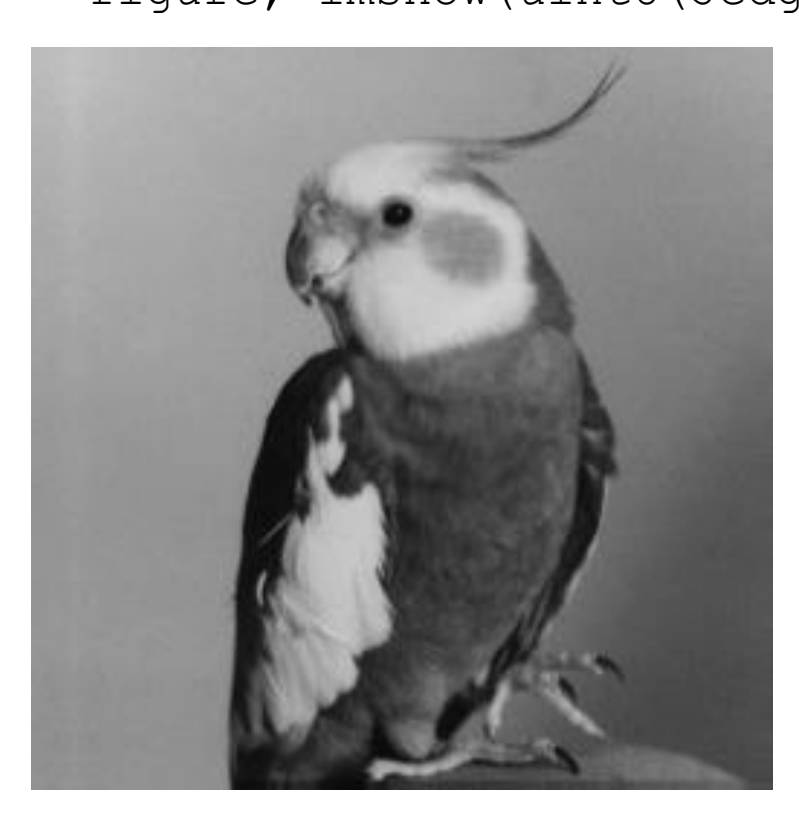

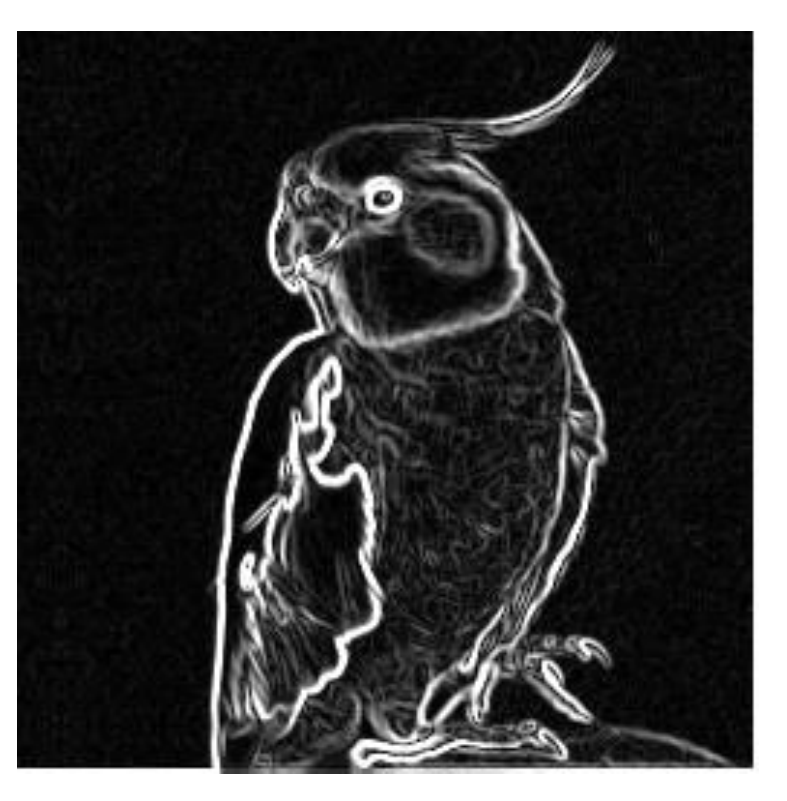

Citra masukan **Hasil operator Sobel Hasil operator Sobel** 

# Operator Prewitt

• Persamaan gradien pada operator Prewitt sama seperti operator Sobel, tetapi menggunakan nilai *c* = 1:

$$
P_x = \begin{bmatrix} -1 & 0 & 1 \\ -1 & 0 & 1 \\ -1 & 0 & 1 \end{bmatrix} \qquad \text{dan} \qquad P_y = \begin{bmatrix} 1 & 1 & 1 \\ 0 & 0 & 0 \\ -1 & -1 & -1 \end{bmatrix}
$$

• Kekuatan tepi dan arah tepi dihitung dengan rumus:

$$
G(f(x,y)) = \sqrt{P_x^2 + P_y^2}
$$
  $\alpha(x,y) = \tan^{-1}\left(\frac{P_y}{P_x}\right)$ 

**Catatan**: Beberapa literatur menggunakan penomoran pixel sebagai berikut sehingga matriks *mask* Prewitt berbeda susunan nilainya dengan slide sebelumnya:

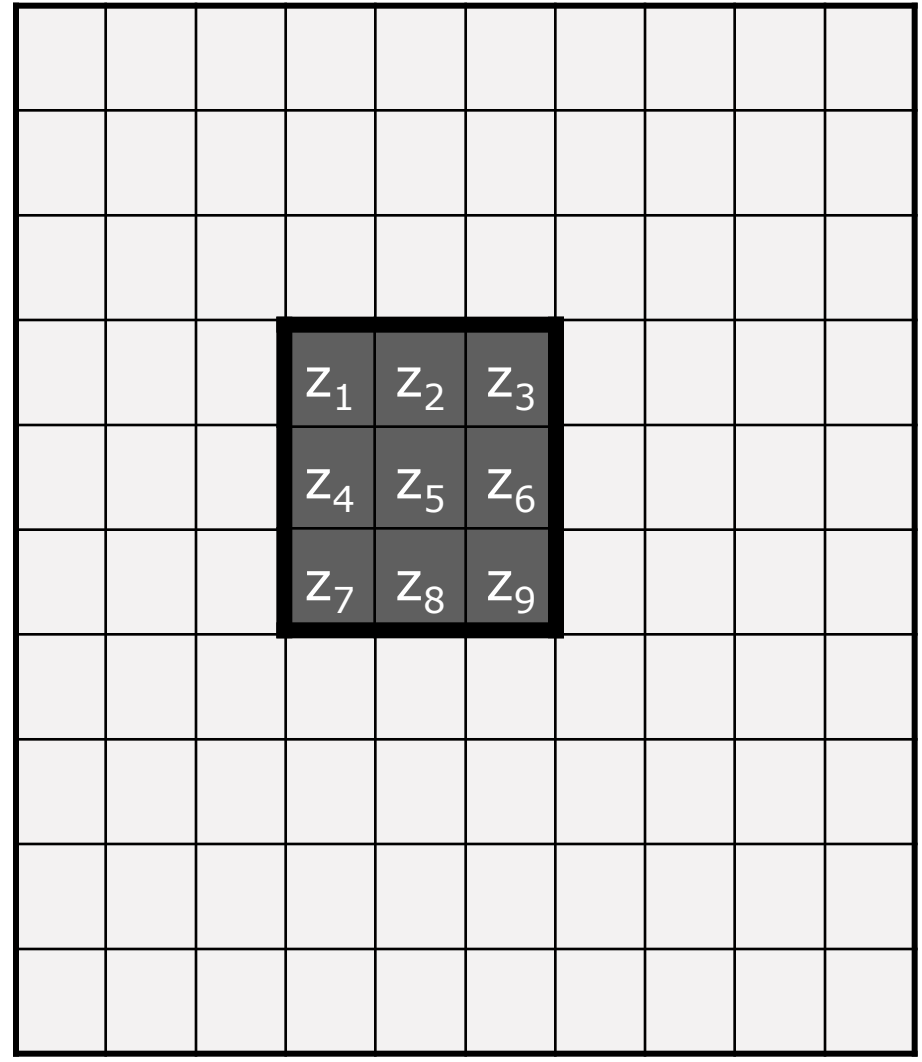

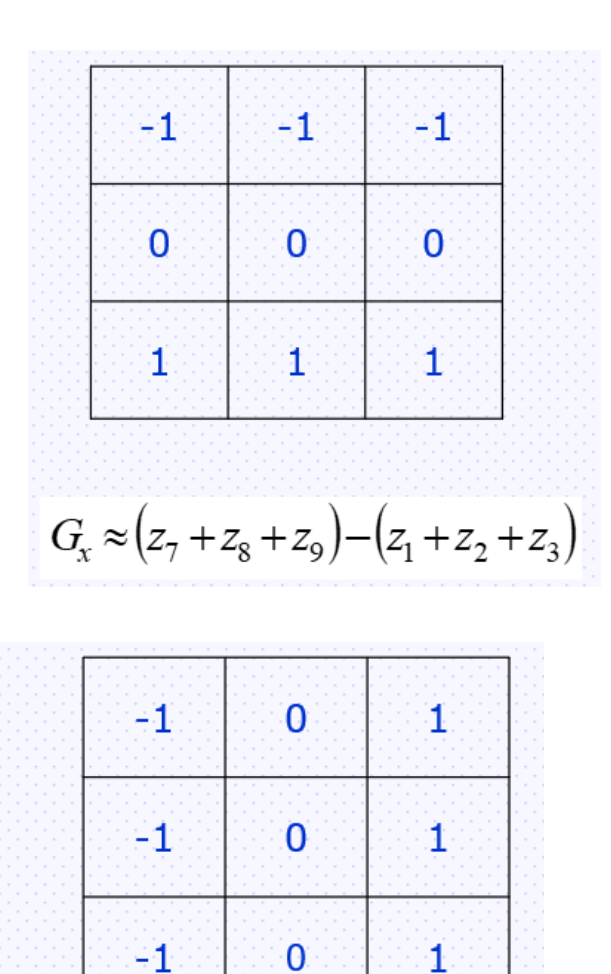

 $G_v \approx (z_3 + z_6 + z_9) - (z_1 + z_4 + z_7)$ 

```
I = \text{imread('bird.bmp');}Px = [-1 \ 0 \ 1; -1 \ 0 \ 1; -1 \ 0 \ 1;Py = [-1 -1 -1; 0 0 0; 1 1 1];Jx = conv2(double(I), double(Px), 'same');Jy = conv2 (double(I), double(Py), 'same');
Jedge = sqrt( Jx.^2 + Jy.^2);imshow(I);
figure, imshow(uint8(Jedge));
```
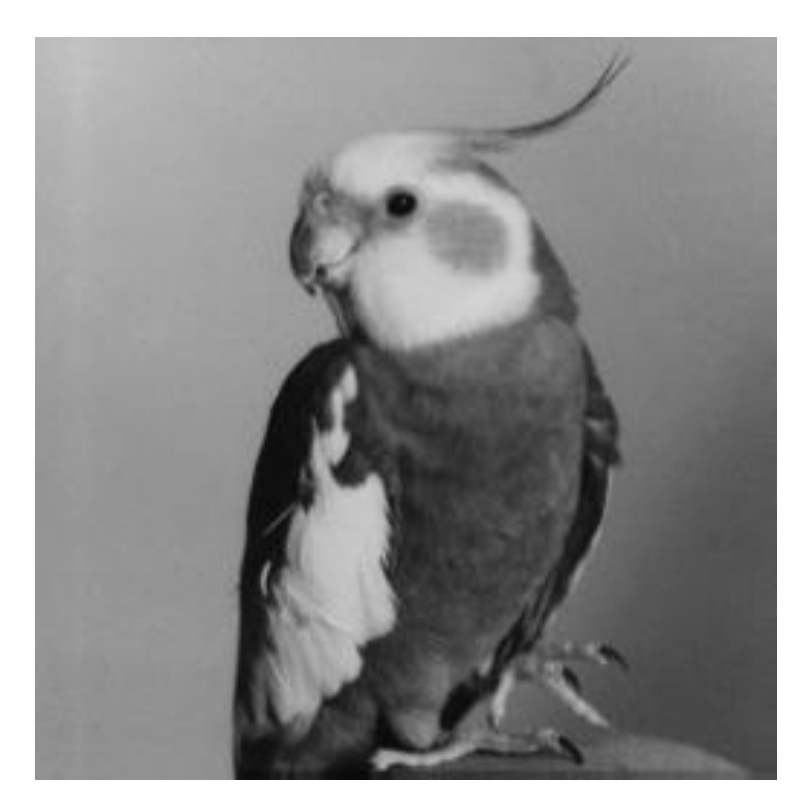

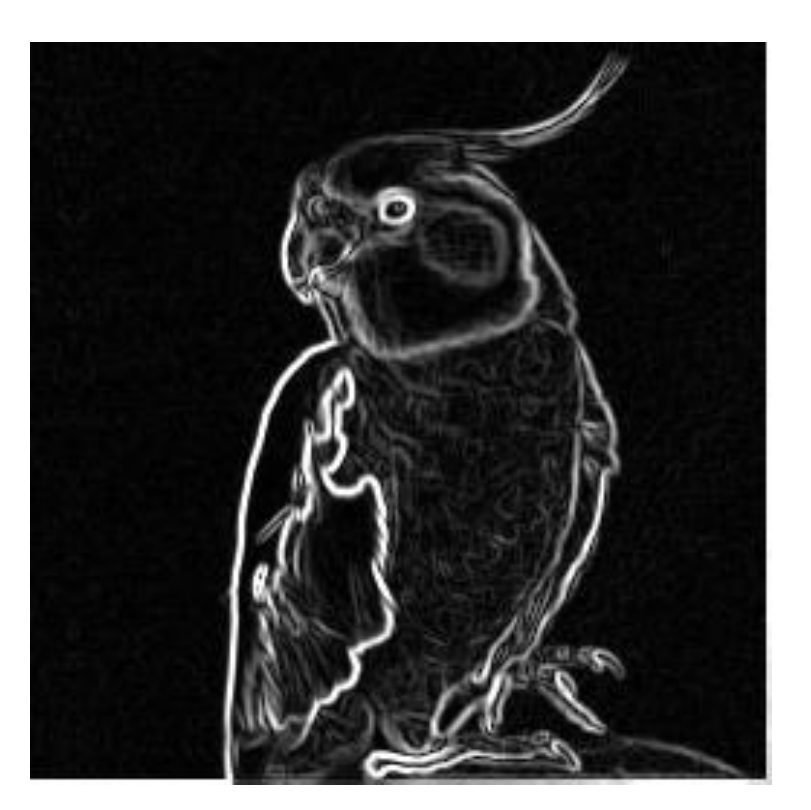

Citra masukan **Hasil operator Prewitt** Citra masukan Masukan Masukan Prewitt

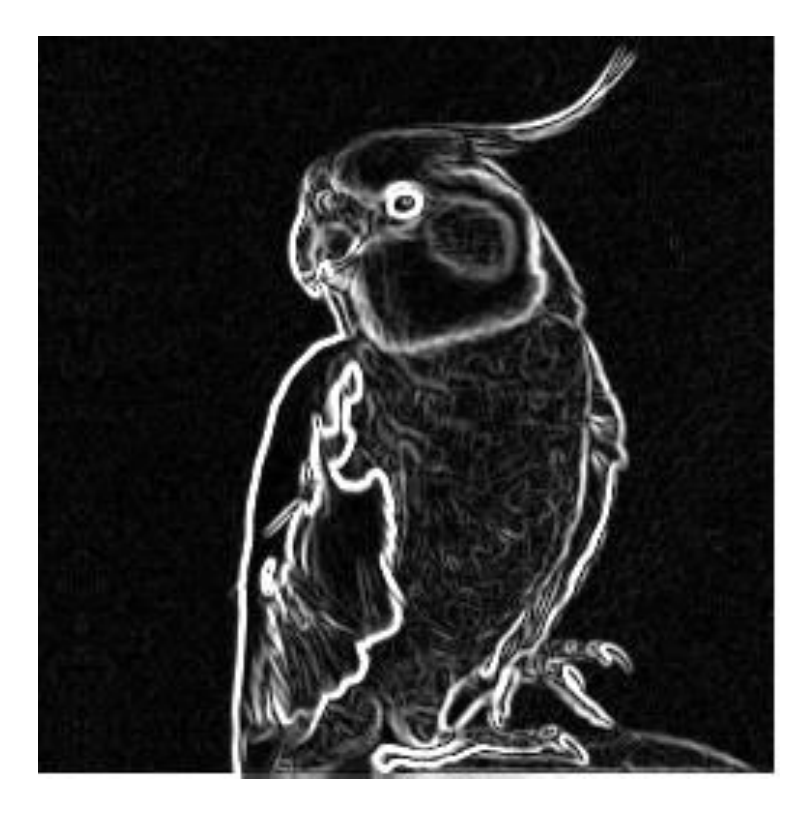

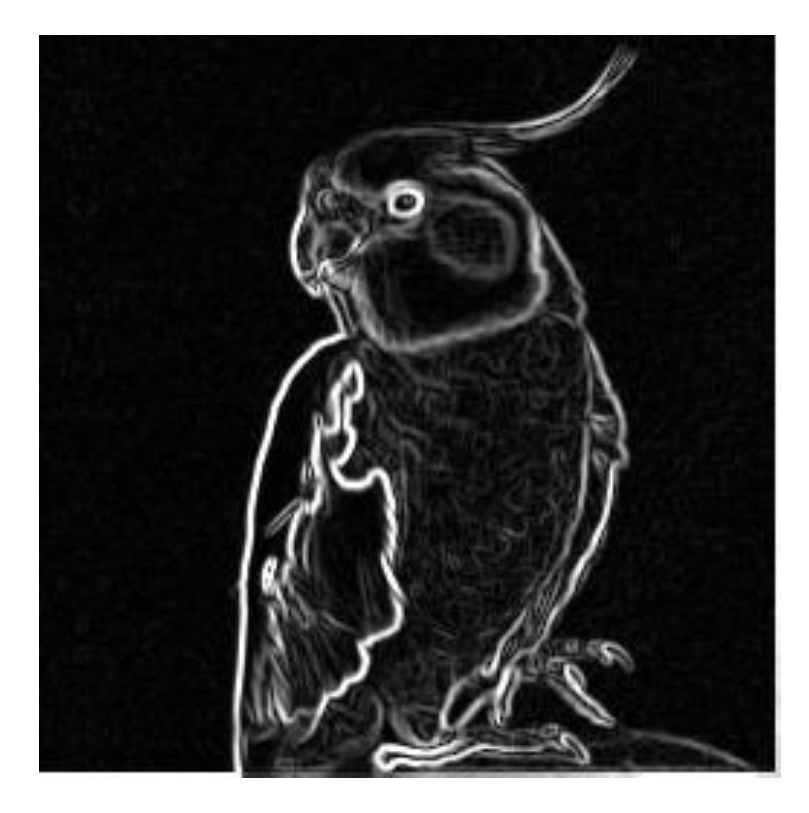

Hasil operator Sobel **Hasil operator Prewitt** 

# Operator Roberts

• Operator Roberts sering disebut juga operator silang

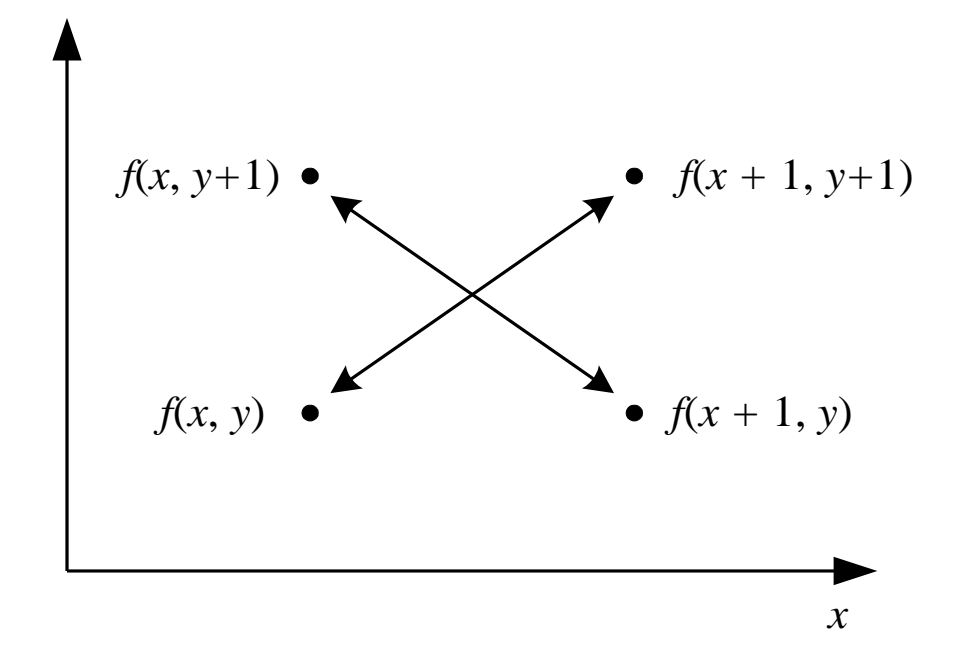

Arah tepi dihitung dengan rumus:

$$
\alpha(x, y) = \frac{\pi}{4} + \tan^{-1}(\frac{R_{-}}{R_{+}})
$$

Gradien Roberts dalam arah-*x* dan arah-*y* dihitung dengan rumus:

$$
R_{+}(x, y) = f(x+1, y+1) - f(x, y)
$$

$$
R_{-}(x, y) = f(x, y+1) - f(x+1, y)
$$

Dalam bentuk *mask* konvolusi:

$$
R_{+} = \begin{bmatrix} 1 & 0 \\ 0 & -1 \end{bmatrix} \quad \text{dan} \quad R_{-} = \begin{bmatrix} 0 & 1 \\ -1 & 0 \end{bmatrix}
$$

Kekuatan tepi dihitung dengan rumus  $G[f(x,y)] = |R_+| + |R_-|$ 

• Contoh berikut ini memperlihatkan pendeteksian tepi dengan operator Roberts:

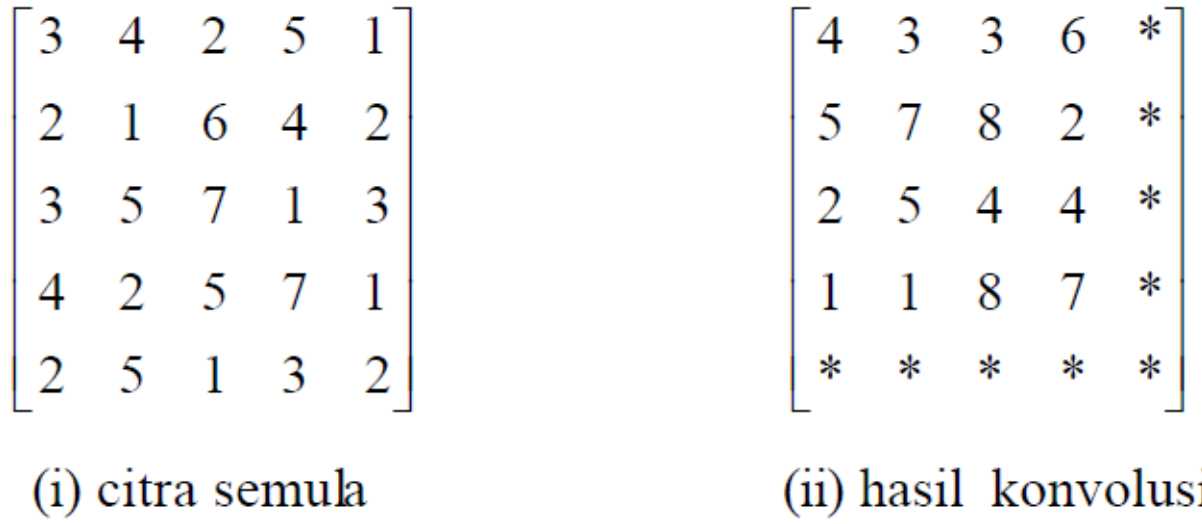

Nilai 4 pada pojok kiri atas pada citra hasil konvolusi diperoleh dengan perhitungan sebagai berikut:

$$
f'[0,0] = |3-1| + |4-2| = 4
$$

```
I = imread('bird.bmp');
Rx = [1 \ 0; \ 0 \ -1];Ry = [0 1; -1 0];Jx = conv2(double (I), double(Rx), 'same');Jy = conv2 (double(I), double(Ry), 'same');
Jedge = sqrt( Jx.^2 + Jy.^2);imshow(I);
figure, imshow(uint8(Jedge));
```
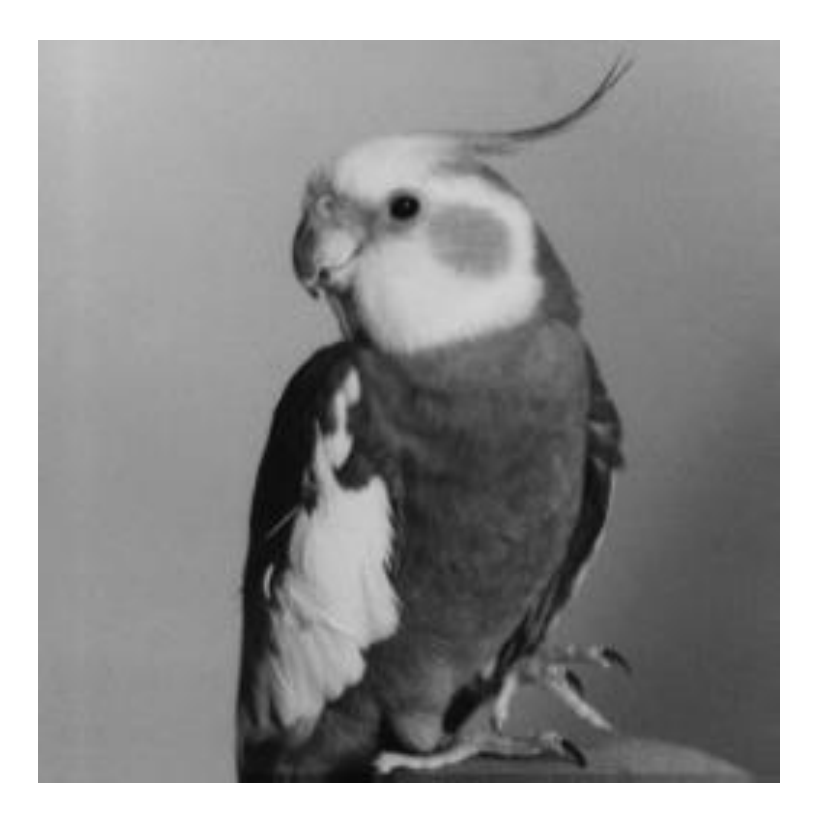

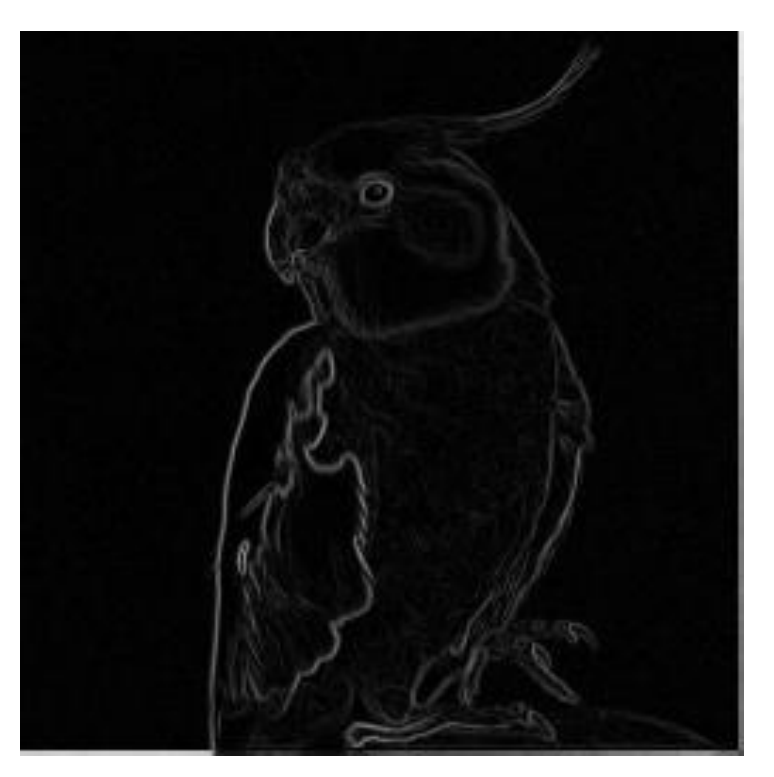

Citra masukan **Hasil operator Roberts** Citra masukan

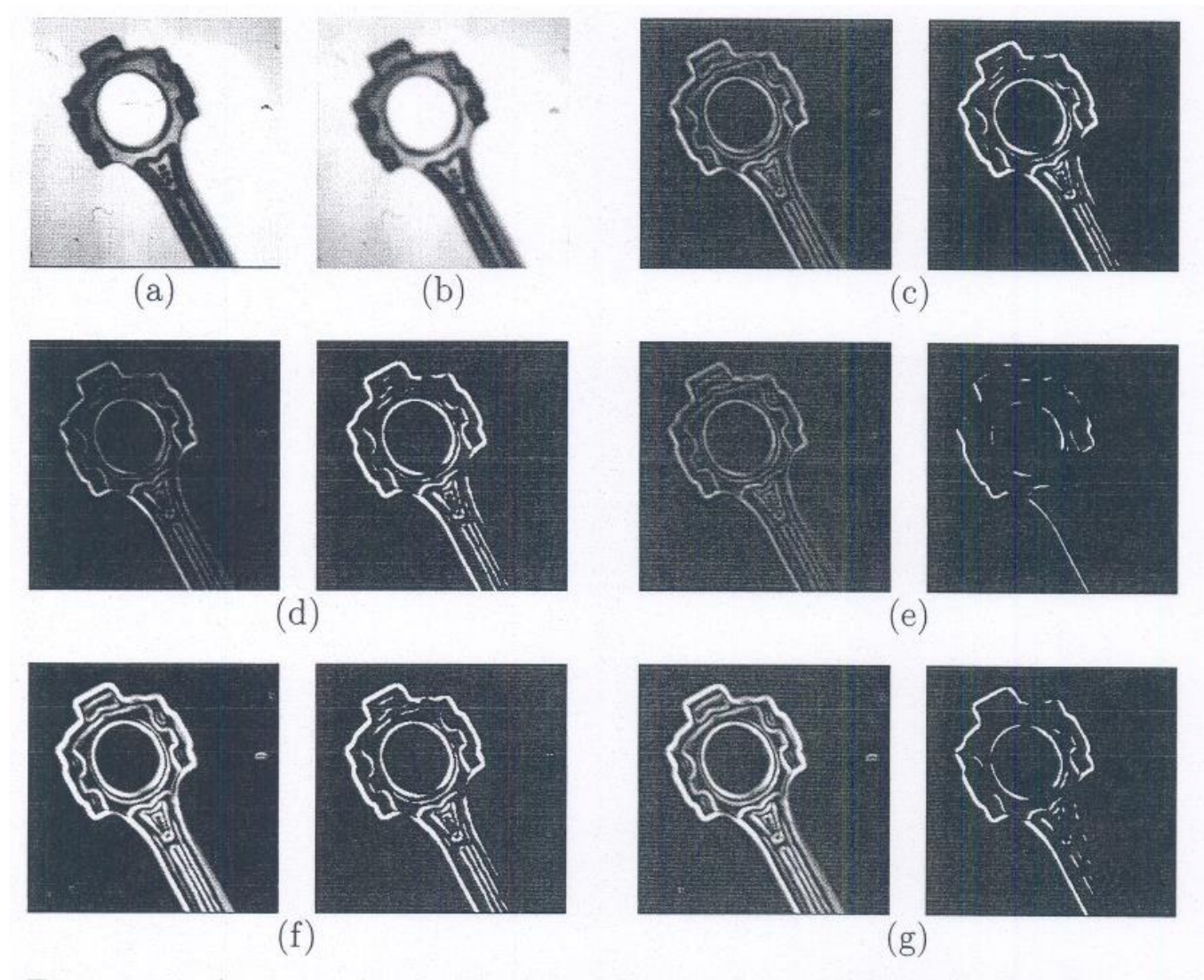

Figure 5.4: A comparison of various edge detectors. (a) Original image. (b) Filtered image. (c) Simple gradient using  $1 \times 2$  and  $2 \times 1$  masks,  $T = 32$ . (d) Gradient using  $2 \times 2$  masks,  $T = 64$ . (e) Roberts cross operator,  $T = 64$ . (f) Sobel operator,  $T = 225$ . (g) Prewitt operator,  $T = 225$ .

# Operator Canny

• Operator deteksi tepi yang terkenal karena dapat menghasilkan tepi dengan ketebalan 1 *pixel*

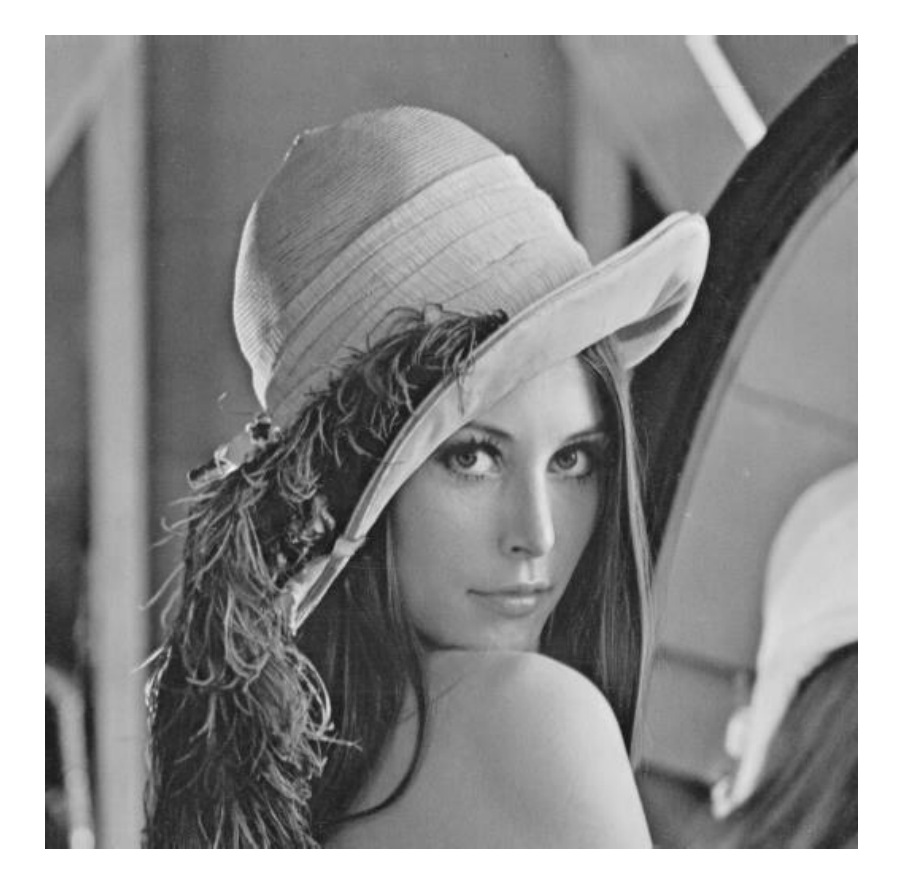

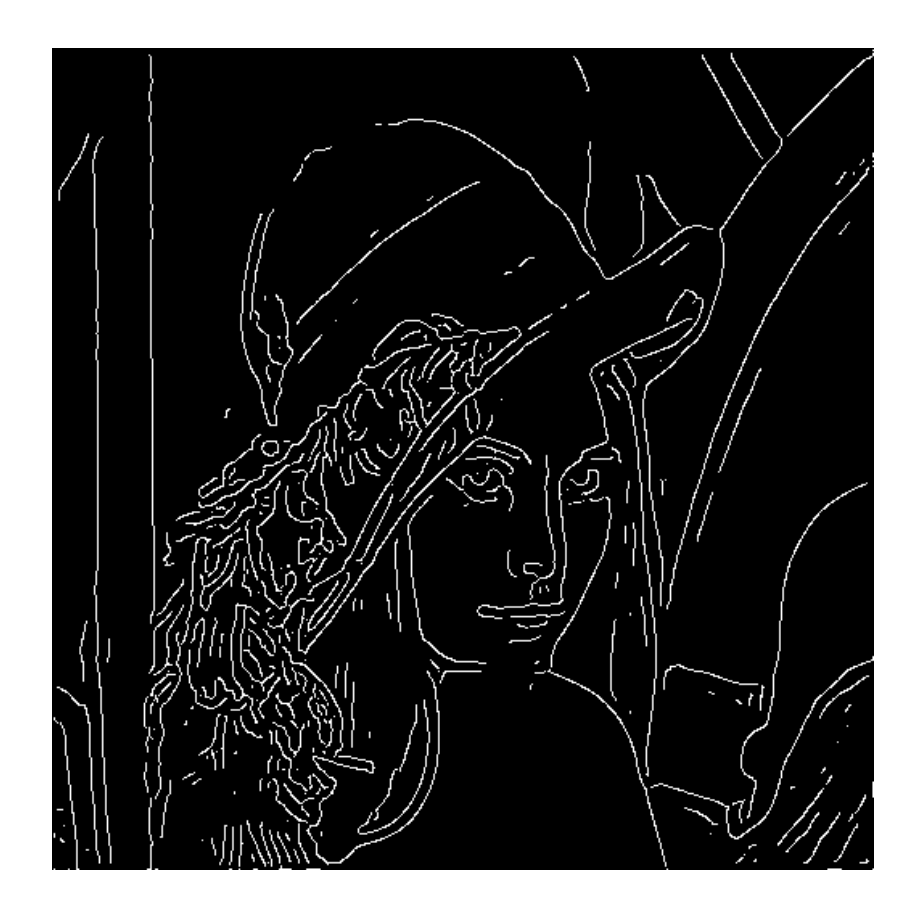

Langkah-langkah operator Canny:

- 1. Haluskan citra *I* menggunakan penapis Gaussian G (dengan standard deviasi  $\sigma$  yang dispesifikasikan):  $\bm{G}*\bm{I}$
- 2. Hitung gradien dan arah gradien setiap pixel dengan salah satu dari tiga operator sebelumnya (Sobel, Prewitt, Roberts)
- 3. Jika nilai mutlak (magnitude) gradien suatu pixel melebihi nilai ambang T, maka pixel tersebut termasuk pixel tepi.
- Operator Canny menggunakan dua nilai ambang, T1 dan T2 (T1 < T2), sehingga memungkinkan deteksi dua jenis tepi: tepi kuat (*strong edges*) dan tepi lemah (*weak edges*).
- Jika magnitudo pixel di dalam citra gradien (hasil Langkah 2) melebihi nilai ambang T2, maka pixel tersebut bersesuaian dengan tepi kuat.
- Setiap pixel yang terhubung ke tepi yang kuat dan memiliki magnitudo lebih besar dari nilai ambang T1, maka pixel tersebut bersesuaian dengan tepi lemah.
- Selanjutnya dilakukan penautan tepi (*edge lingking*) dengan menggabungkan tepi-tepi lemah yang terhubung dalam 8-arah dengan tepi kuat.

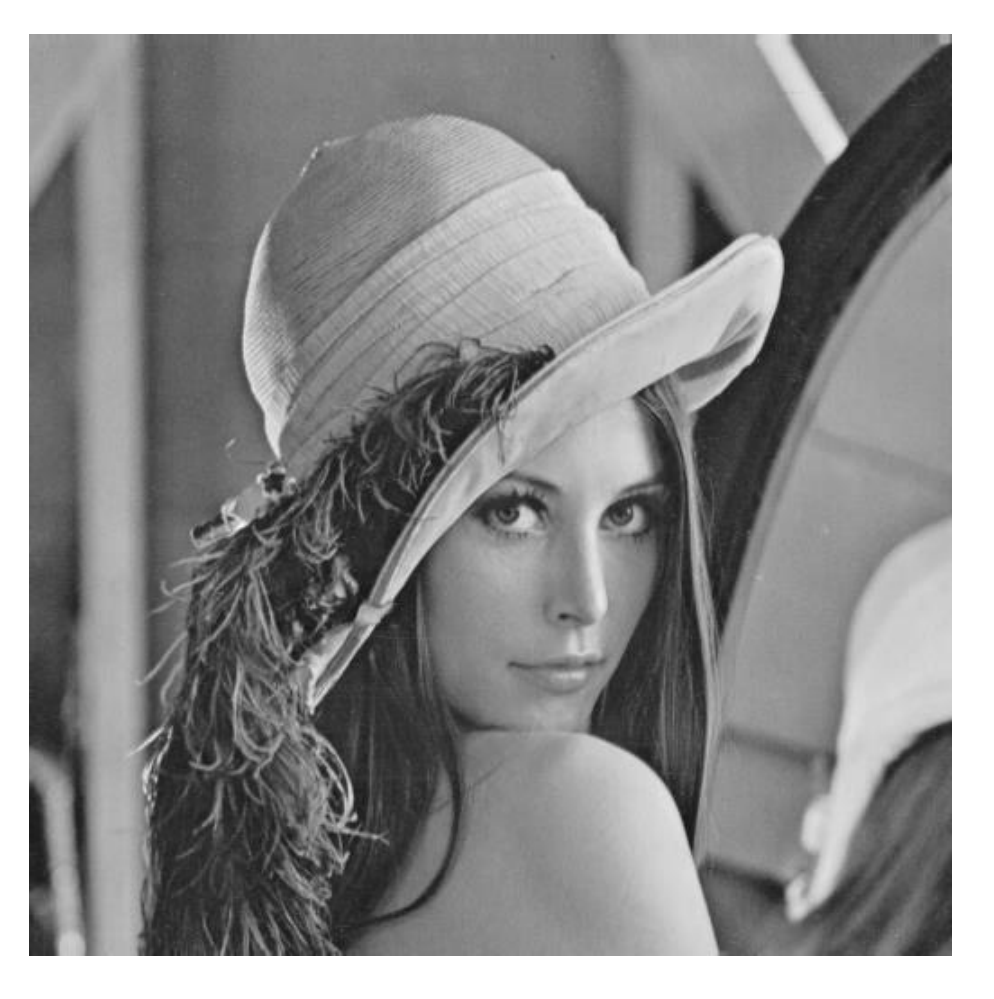

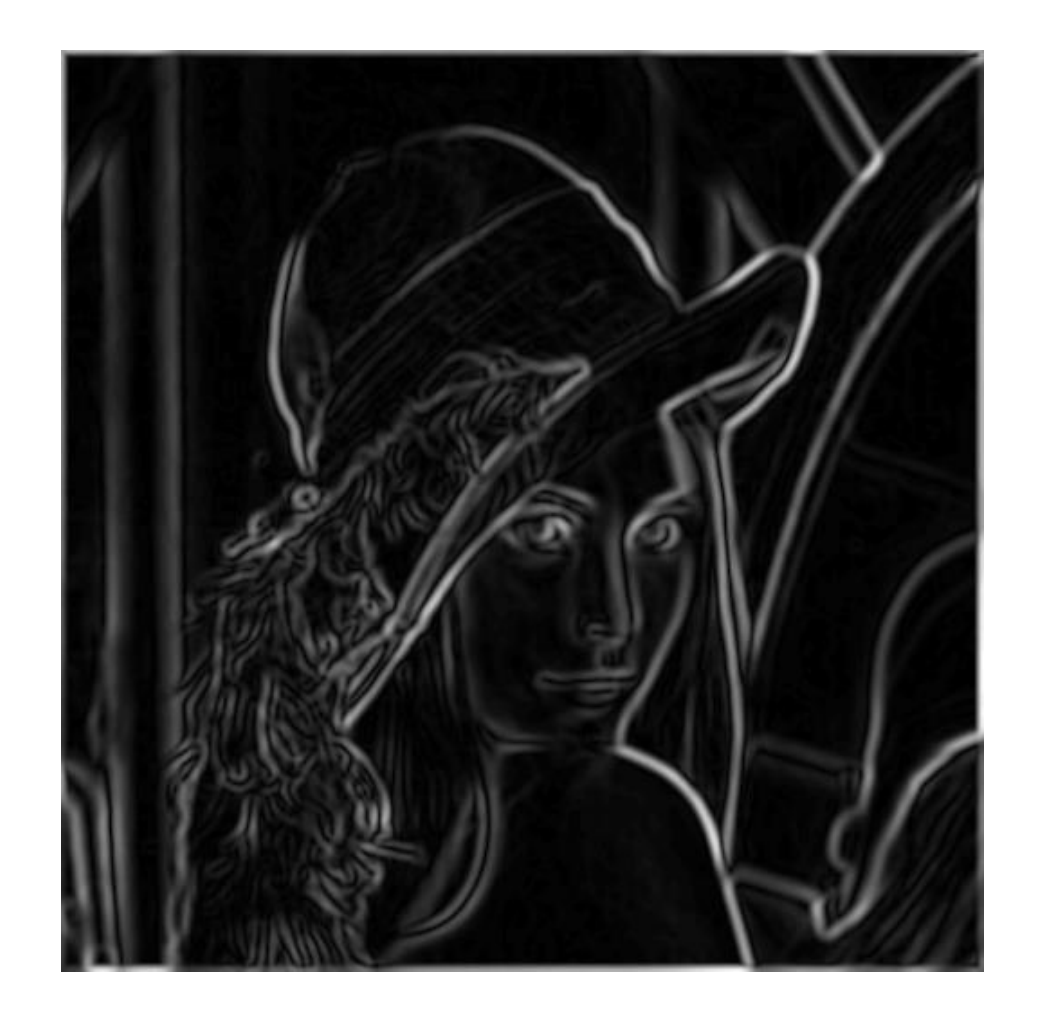

original image (Lena) magnitude of the gradient with Sobel

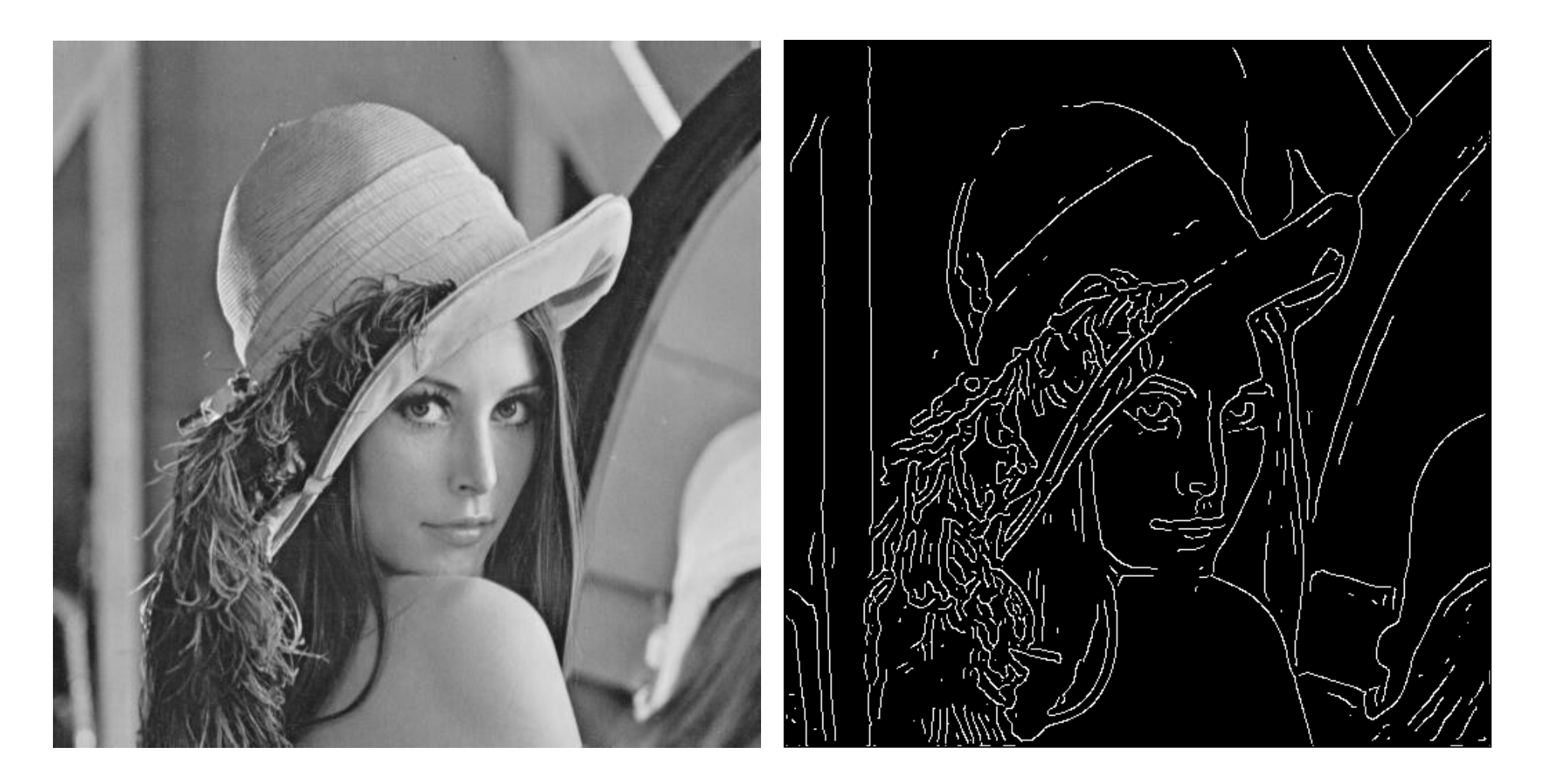

Hasil deteksi tepi dengan operator Canny

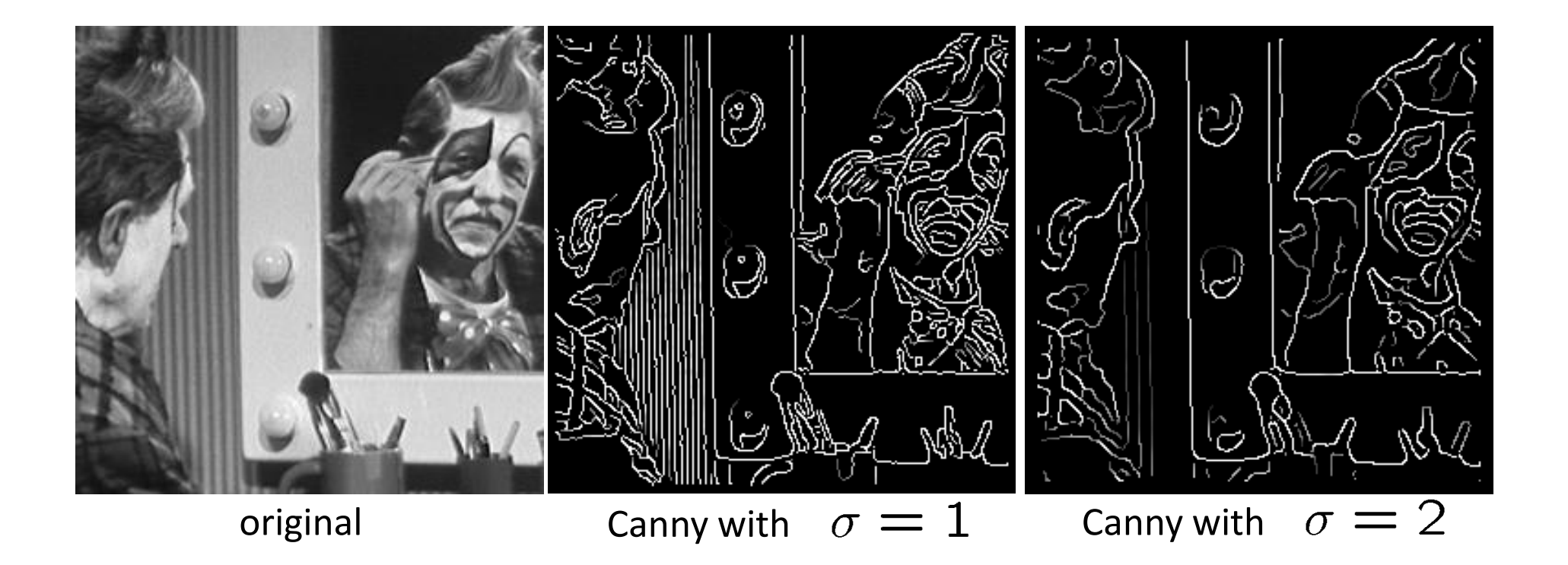

- The choice of  $\sigma$  (in Gaussian filter) depends on desired behavior
	- large  $\sigma$  detects large scale edges
	- small  $\sigma$  detects fine features

### Original image

![](_page_22_Picture_1.jpeg)

![](_page_22_Picture_2.jpeg)

Strong + connected weak edges

![](_page_22_Figure_4.jpeg)

Weak edges

Strong edges only

courtesy of G. Loy

# Deteksi Tepi dengan Menggunakan Matlab

• Di dalam Matlab, selain menggunakan fungsi conv2 untuk melakukan konvolusi dengan filter Sobel, Prewitt, Roberts, dan Canny, juga terdapat fungsi edge untuk mendeteksi tepi secara langsung dengan pilihan berbagai metode.

 BW = edge(I) *returns a binary image BW containing 1s where the function finds edges in the grayscale or binary image I and 0s elsewhere. By default, edge uses the Sobel edge detection method.*

BW = edge(I,method) *detects edges in image I using the edge-detection algorithm specified by method.* Pilihan method: *Sobel* (default), *Prewitt*, *Roberts*, *Canny*, *log*

 $BW = edge(I, method, threshold)$  returns all edges that are stronger than threshold.

### Sobel

![](_page_24_Picture_1.jpeg)

#### Original image

![](_page_24_Figure_3.jpeg)

I = imread('boat.bmp'); imshow(I) BW = edge(I, 'Sobel'); figure, imshow(BW)

### Prewitt

![](_page_25_Picture_1.jpeg)

#### Original image

![](_page_25_Figure_3.jpeg)

I = imread('boat.bmp'); imshow(I) BW = edge(I, 'Prewitt'); figure, imshow(BW)

### Roberts

![](_page_26_Picture_1.jpeg)

#### Original image

![](_page_26_Figure_3.jpeg)

I = imread('boat.bmp'); imshow(I) BW = edge(I, 'Roberts'); figure, imshow(BW)

### log (Laplacian of Gaussian)

![](_page_27_Picture_1.jpeg)

#### Original image

![](_page_27_Picture_3.jpeg)

I = imread('boat.bmp'); imshow(I) BW = edge(I, 'log'); figure, imshow(BW)

### Canny

![](_page_28_Picture_1.jpeg)

#### Original image

BW = edge(I,'Canny',threshold,sigma) specify sigma, the standard deviation of the Gaussian filter. The default sigma is sqrt(2). edge chooses the size of the filter automatically, based on sigma.

![](_page_28_Figure_4.jpeg)

 $I = imread('boat.bmp');$ imshow(I) BW =  $edge(I, 'Canny');$ figure, imshow(BW)

![](_page_29_Picture_0.jpeg)

Original image

![](_page_29_Picture_2.jpeg)

![](_page_29_Picture_3.jpeg)

![](_page_29_Picture_5.jpeg)

Sobel Prewitt

![](_page_29_Picture_8.jpeg)

Roberts **Canny** Canny **Canny** Canny **Canny** Canny **Canny** 

![](_page_30_Picture_0.jpeg)

![](_page_30_Picture_2.jpeg)

![](_page_30_Picture_4.jpeg)

![](_page_30_Picture_6.jpeg)

![](_page_30_Picture_7.jpeg)

![](_page_30_Picture_8.jpeg)

Prewitt Canny

## Deteksi tepi pada citra yang mengandung derau

```
clear all
close all
clc
Im = imread('lada-gray.bmp');
figure(1), imshow(Im); title('Original image');
Im noise = imnoise(Im, salt & pepper', 0.05);
figure(2),imshow(Im_noise);title('salt & 
pepper');
%1 CANNY method 
Im edge 1 = edge(Im noise, 'Canny');
figure(3),imshow(Im_edge_1);title('Edge 
detection using Canny');
%2 PREWITT method 
Im edge 2 = edge(Im noise, 'prewitt');
figure(4),imshow(Im_edge_2);title('Edge 
detection using Prewitt');
%3 ZERO CROSS method
Im edge 3 = edge(Im noise, 'zerocross');
figure(5),imshow(Im_edge_3); title('Edge 
detection using Zerocross');
```

```
%4 Roberts method
```

```
Im edge 4 = edge(Im noise, 'Roberts');
figure(6),imshow(Im_edge_4); title('Edge 
detection using roberts');
%5 Roberts method 
Im edge 5 = edge(Im noise, 'Sobel');
figure(7),imshow(Im_edge_5); title('Edge 
detection using Sobel');
figure(8), 
 subplot(2,3,1), imshow(Im noise);title('Noise
Image');
 subplot(2,3,2),
imshow(Im edge 1);title('Canny');
subplot(2,3,3),
imshow(Im edge 2);title('Prewitt');
 subplot(2,3,4), imshow(Im edge 3);
title('Zerocross');
 subplot(2, 3, 5), imshow(Im edge 4);
title('Roberts');
 subplot(2,3,6), imshow(Im edge 5);
title('Sobel');
```
![](_page_32_Figure_0.jpeg)

![](_page_32_Figure_1.jpeg)

Original image

![](_page_33_Picture_1.jpeg)

salt & pepper

![](_page_33_Picture_3.jpeg)

![](_page_34_Figure_0.jpeg)

#### **Edge detection using Prewitt**

![](_page_34_Figure_2.jpeg)

**Edge detection using Zerocross** 

![](_page_35_Picture_1.jpeg)

#### Edge detection using roberts

![](_page_35_Picture_3.jpeg)

![](_page_36_Picture_0.jpeg)

Moral dari contoh ini: untuk mendapatkan hasil deteksi tepi yang optimal, maka citra yang mengandung derau seharusnya ditapis terlebih dahulu untuk menghilangkan deraunya (image enhancement)

## Aplikasi deteksi tepi untuk *image enhancement*

![](_page_37_Picture_1.jpeg)

Sumber: Edge detection, Digital Image Processing, K. Pratt, Chapter 15

(a) Input image; (b) Laplacian of (a); (c) Spatially invariant high-pass filtering [sum of (a) and (b)]; (d) Mask image [Sobel gradient of (a) smoothed by a 5x5 box filter]; (e) Product of (b) and (d); (f) Spacevariant enhancement [sum of (a) and (e)].

### Kegunaan Deteksi Tepi Untuk Segmentasi Objek

- Salah satu kegunaan deteksi tepi adalah untuk segmentasi objek, yaitu mendeteksi objek melalui bentuknya. Bentuk objek dapat diperoleh dari hasil pendeteksian tepi.
- Setelah tepi objek dideteksi, selanjutnya objek dipisahkan dari latar belakangnya, untuk kemudian digunakan dalam proses pengenalan objek (*object recognition*).

![](_page_38_Picture_3.jpeg)

Acquired image.

Edge image

Segmentation image.

### Edge detection is just the beginning...

![](_page_39_Figure_1.jpeg)

Berkeley segmentation database:

http://www.eecs.berkeley.edu/Research/Projects/CS/vision/grouping/segbe  $n$ ch/